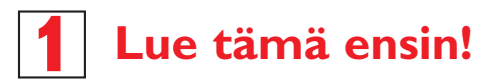

Pikaopas

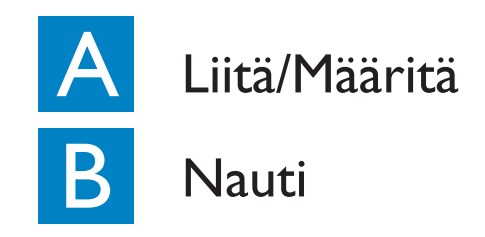

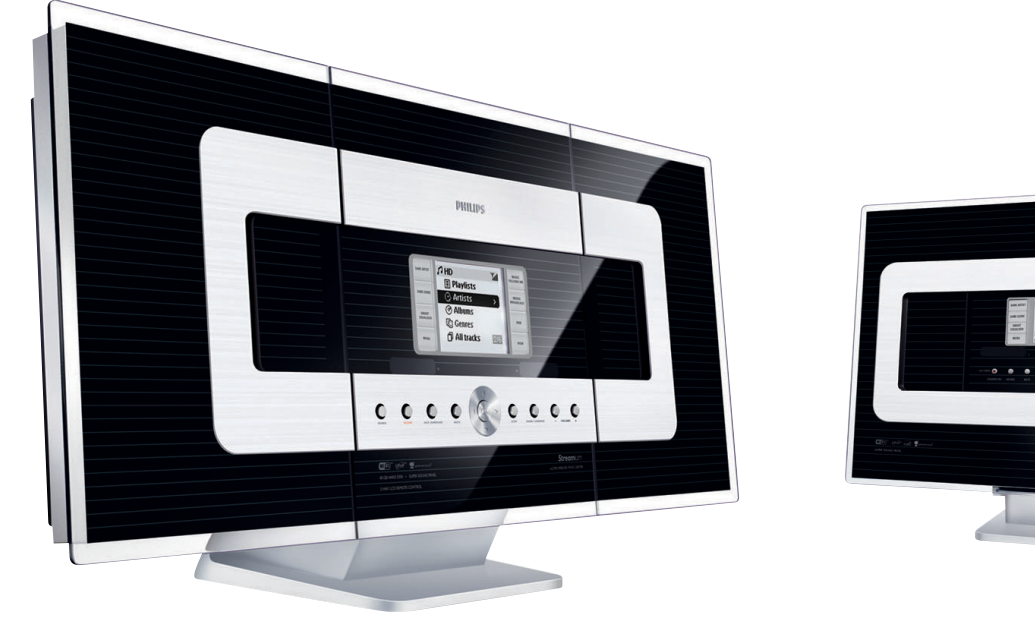

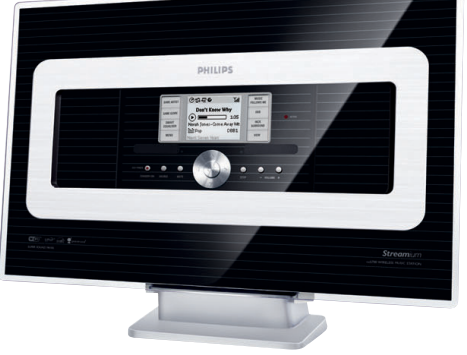

## **PHILIPS**

# Mitä pakkauksessa on?

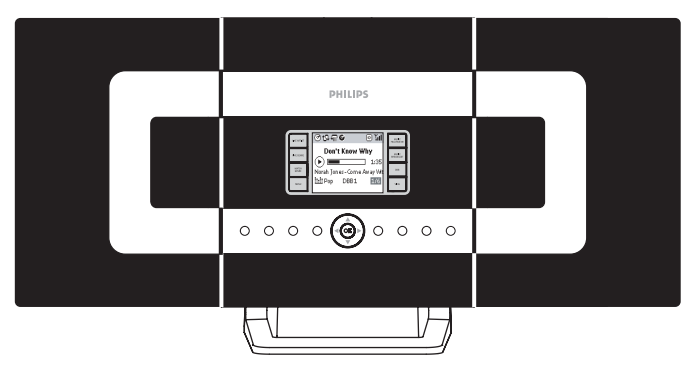

Langaton musiikkikeskus

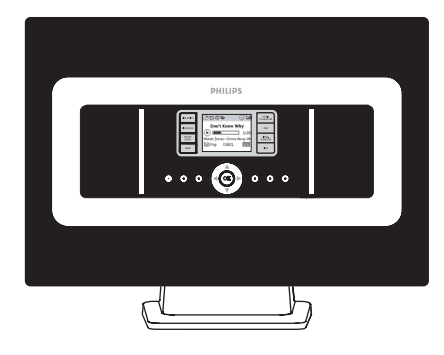

Langaton musiikkiasema

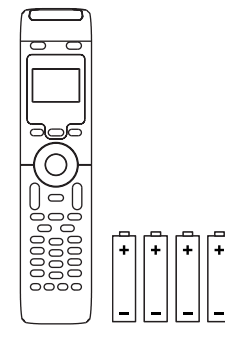

2-suuntainen kaukosäädin ja sen 4 x AAA-paristot

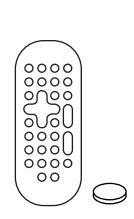

Aseman kaukosäädin Käyttöohje Pikaopas Käyttöohje ja sen 1 x CR2025 paristo

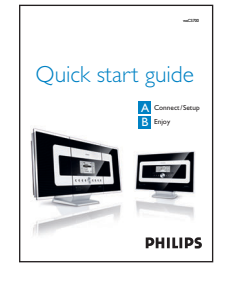

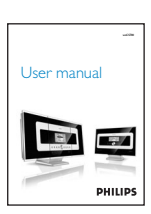

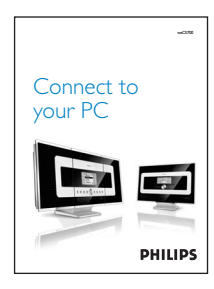

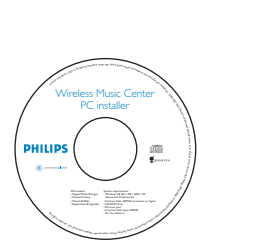

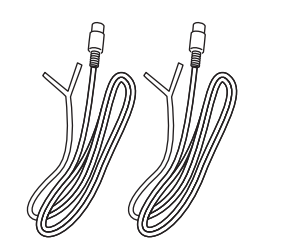

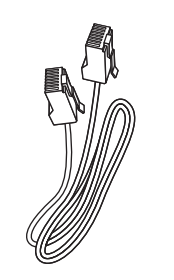

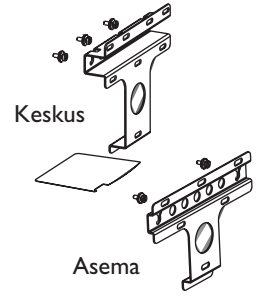

Tietokoneliitäntä Tietokoneen asennus-CD 2 x ULA-lanka-antenni I x Ethernet-kaapeli 2 x Asennuspakkaus Keskus + Asema

## **A LIIta/Maarita<br>Wi-Fi-yhteyden määrittäminen Keskuksen ja Aseman välille** Liitä/Määritä

Wi-Fi-yhteyden määrittäminen Keskuksen ja Aseman välille

Kun WACS700-järjestelmään kytketään virta, WAC700 -keskuksen ja WAS 700 -aseman välinen Wi-Fi-yhteys muodostuu automaattisesti.

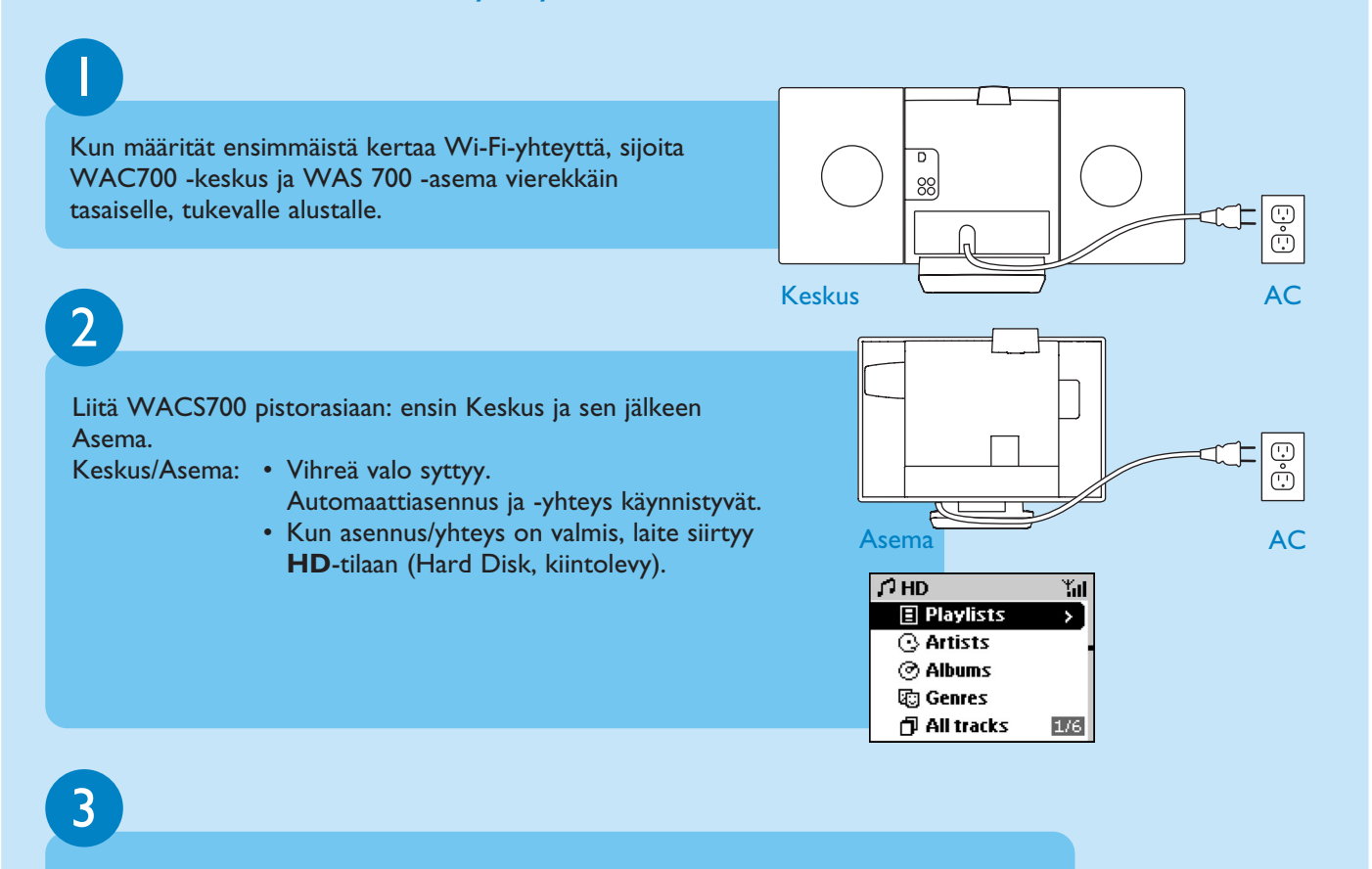

Sijoita Keskus ja Asema haluamiisi paikkoihin: **liitä ja siirrä**.

- Irrota tarvittaessa Keskuksen tai Aseman sähköjohto pistorasiasta ja
- siirrä ne eri huoneisiin.
- Voit siirtää musiikkia Keskuksen kovalevyltä Asemaan.

#### **TÄRKEÄÄ!**

- Vältä paksuja seiniä. Keskuksen ja Aseman välissä saa olla vain yksi seinä.
- Pidä Keskus ja Asema kaukana häiriölähteistä, esim. plasma-tv:t, mikrouunit, DECT-puhelimet, bluetooth-laitteet, langattomat puhelimet, muut Wi-Fi-laitteet.
- Valitse Keskuksen ja Aseman sijoituspaikka Wi-Fi-signaalien vastaanoton laadun perusteella:  $\mathbb{T}_\blacksquare$ : tarkoittaa parasta signaalia;  $\blacksquare$ : tarkoittaa heikointa signaalia
- Seinäasennukseen tarvitset ammattitaitoisen asentajan apua. Katso lisätietoja Käyttöohjeen. **liitteestä:Keskuksen ja Aseman asentaminen seinälle.**

#### **Liitä ja siirrä ääntä**

• Varmista, että Keskuksen virta on kytketty, ennen kuin kytket virran asemaan..

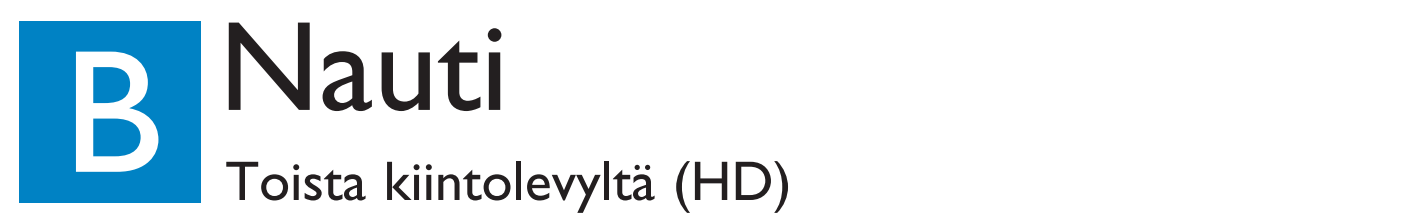

WAC700 -keskuksen 40 Gt:n\* kiintolevylle voi tallentaa yhteen paikkaan jopa 750 musiikki-CD:tä.

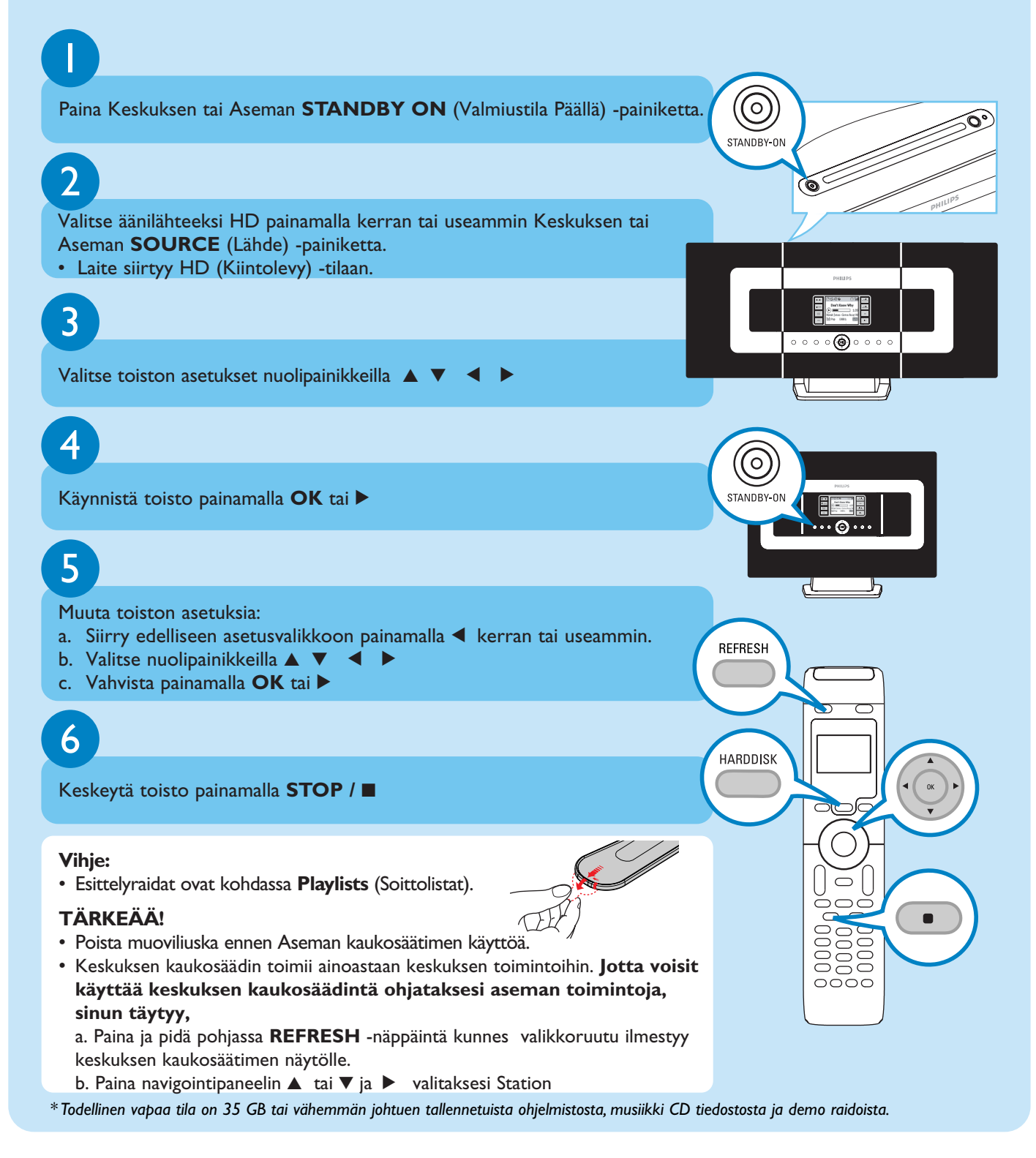

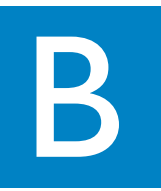

## Siirrä Keskuksesta Asemaan ja päinvastoin

WAC700 -keskukseen voidaan liittää enintään viisi WAS700 -asemaa. Musiikkia voi siirtää Keskuksen ja Asemien välillä Wi-Fin avulla. Koko perhe voi nauttia helposti omasta musiikistaan eri puolilla kotia.

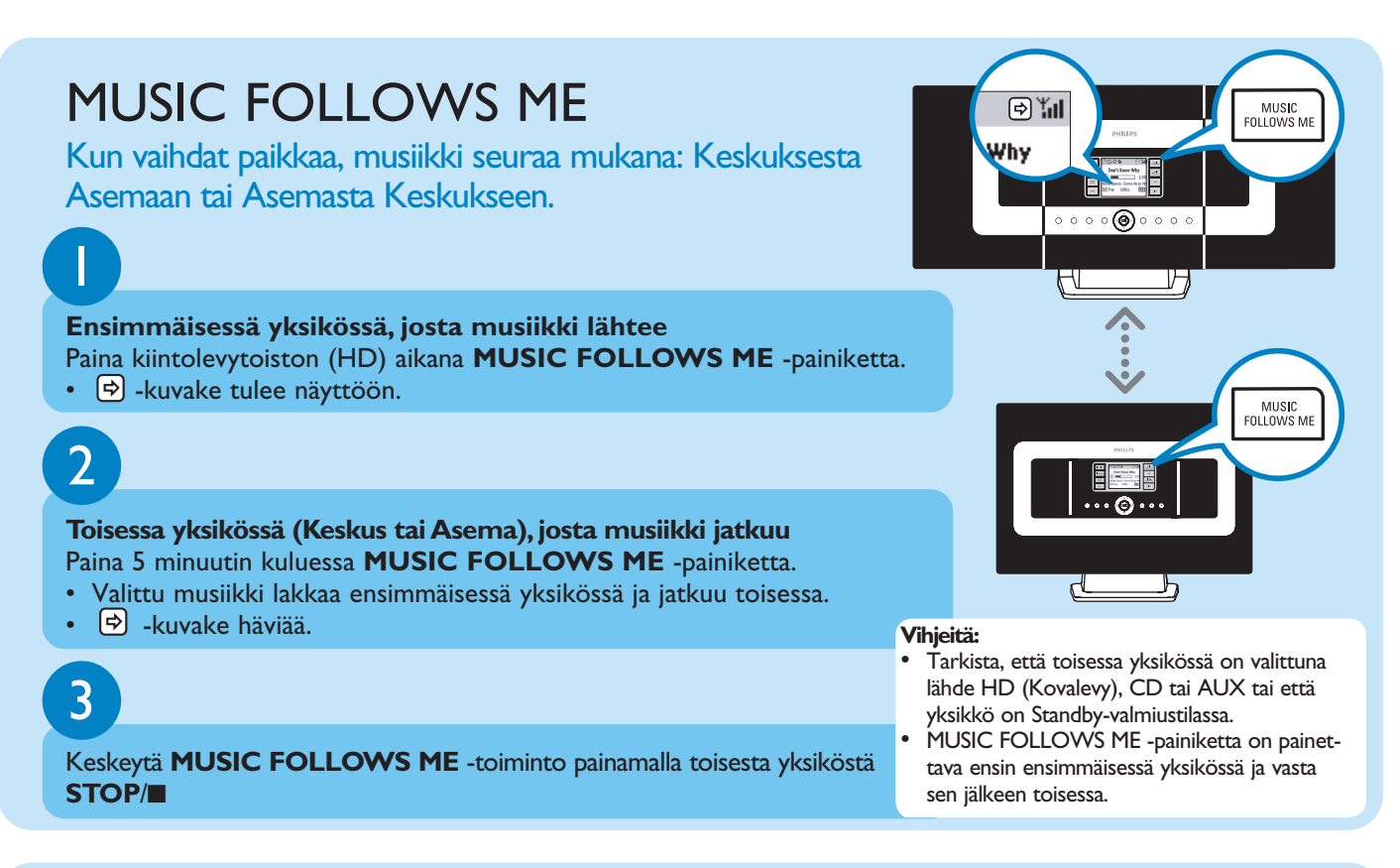

## MUSIC BROADCAST

MUSIC BROADCAST mahdollistaa musiikin lähettämisen Keskuksesta Asemaan/Asemiin.

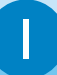

#### **Keskuksessa**

Paina kiintolevytoiston (HD) aikana **MUSIC BROADCAST** -painiketta. • Keskuksen ja Aseman näyttöön tulee  $\left[\frac{\Omega}{2}\right]$ -kuvake. 5 sekunnin odotusaika alkaa.

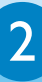

#### **Keskuksessa ja Asemassa**

• Valittu musiikki soi yhtä aikaa 5 sekunnin odotusajan kuluttua.

#### **Vihjeitä:**

- Tarkista, että Asemassa/Asemissa on valittuna lähde HD (Kovalevy) tai AUX tai Standby-valmiustila.
- **Uusi yleislähetys** Ennen kuin painat MUSIC BROADCAST-painiketta, tarkista, onko aiempi yleislähetys ensin keskeytettävä. Jos Keskuksen tai Aseman näytössä näkyy edelleen kuvake, paina Keskuksesta **STOP** / 9 Jatka sen jälkeen yllä olevista vaiheista1 ja 2.
- **Yleislähetyksen aikana Keskuksen ja Aseman toiston välillä voi esiintyä pieni viive, jos niihin on kytketty virta ensimmäistä kertaa.**

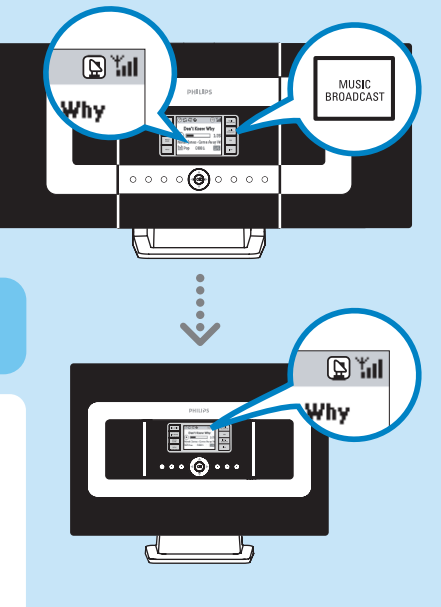

## Musiikkikirjaston perustaminen Keskukseen

Keskuksen 40 Gt:n kiintolevylle voi tallentaa jopa 750 musiikki-CD:n sisällön tallentamalla CD:ltä, siirtämällä tietokoneelta tai tallentamalla radiosta tai ulkoisesta lähteestä.

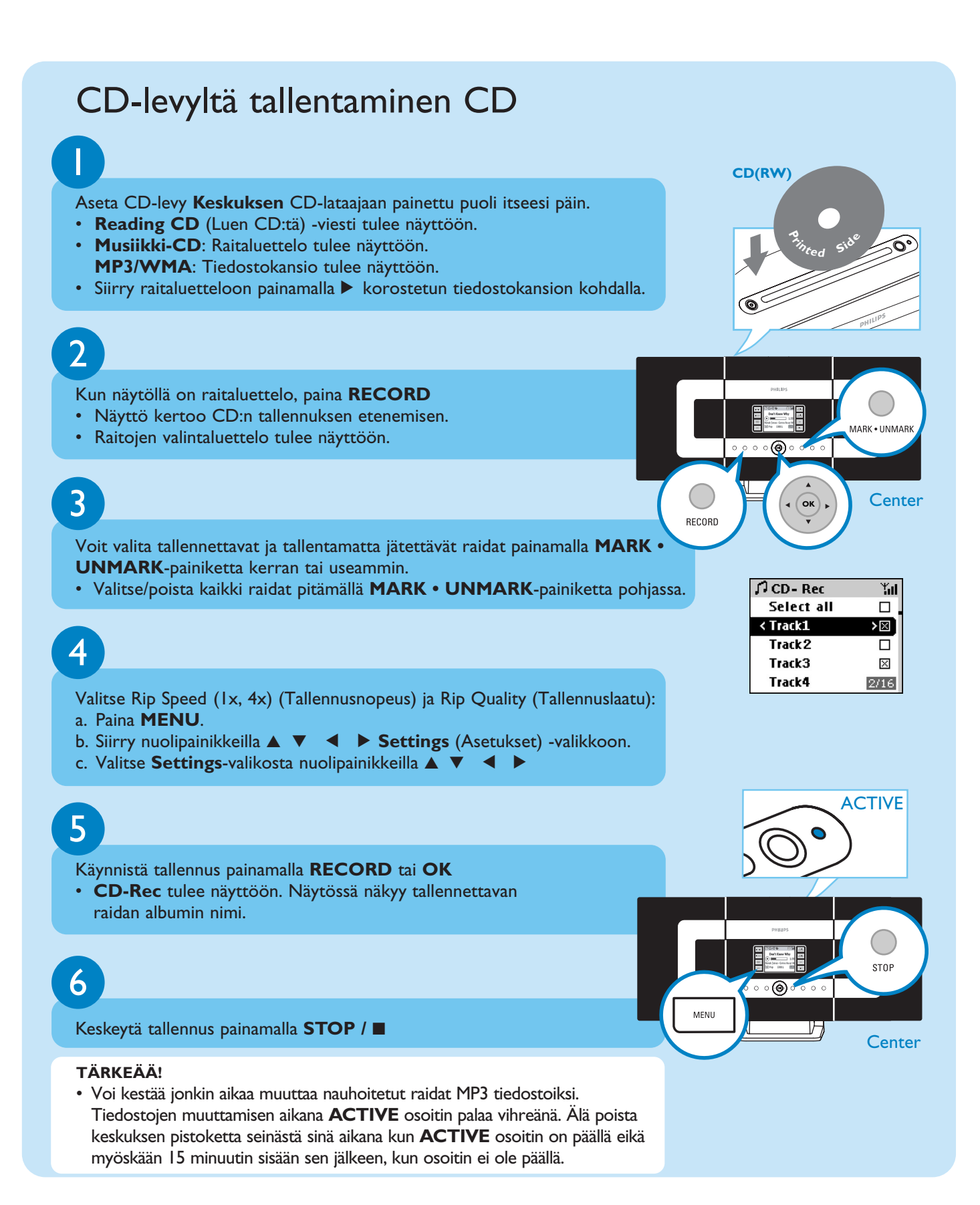

## Tallennettujen raitojen löytäminen

Sen jälkeen kun MP3 muunnos on suoritettu (**ACTIVE** osoitin ei ole päällä), voit etsiä sekä soittaa nauhoitettuja raitoja kohdasta **Albums**.

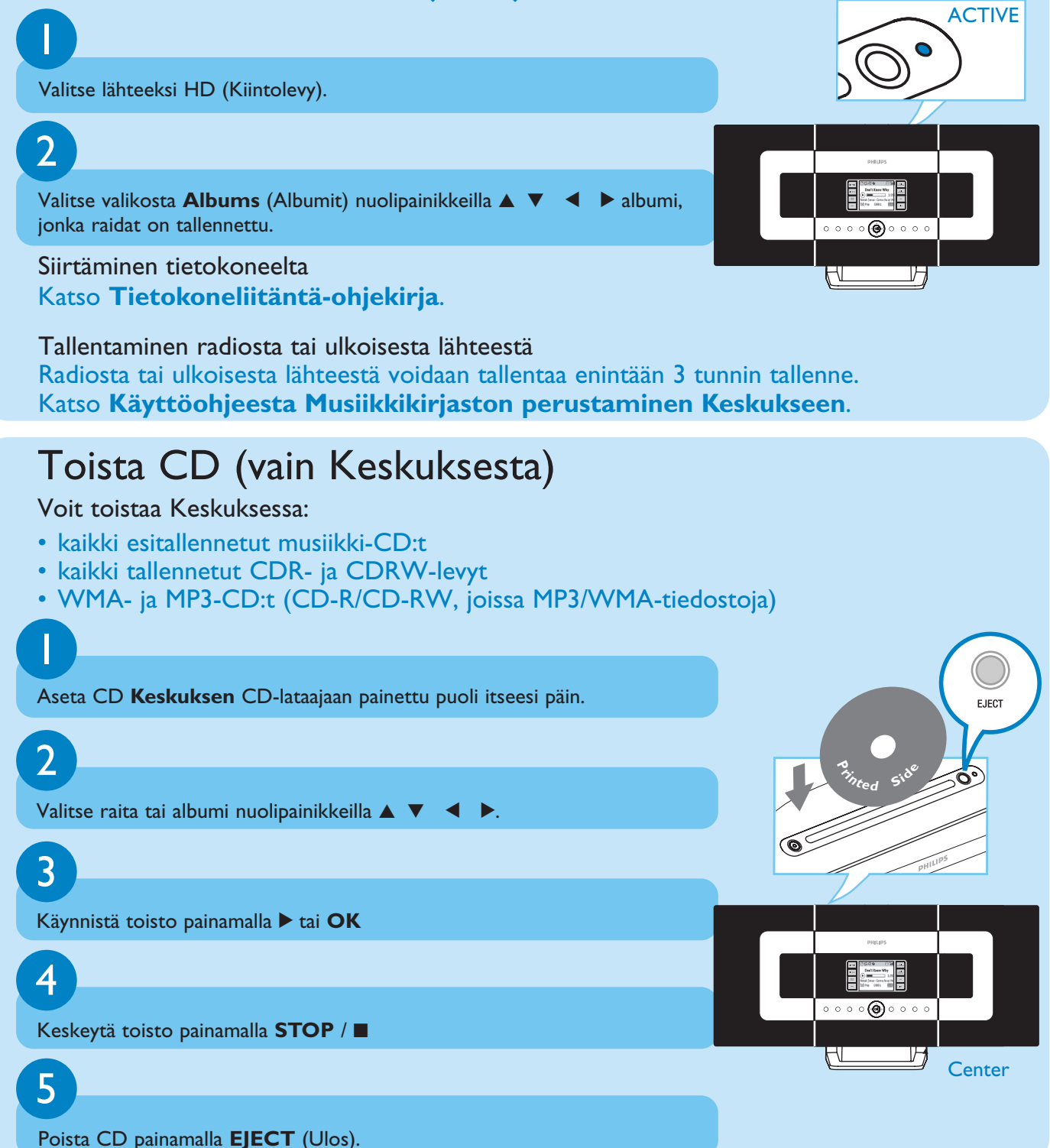

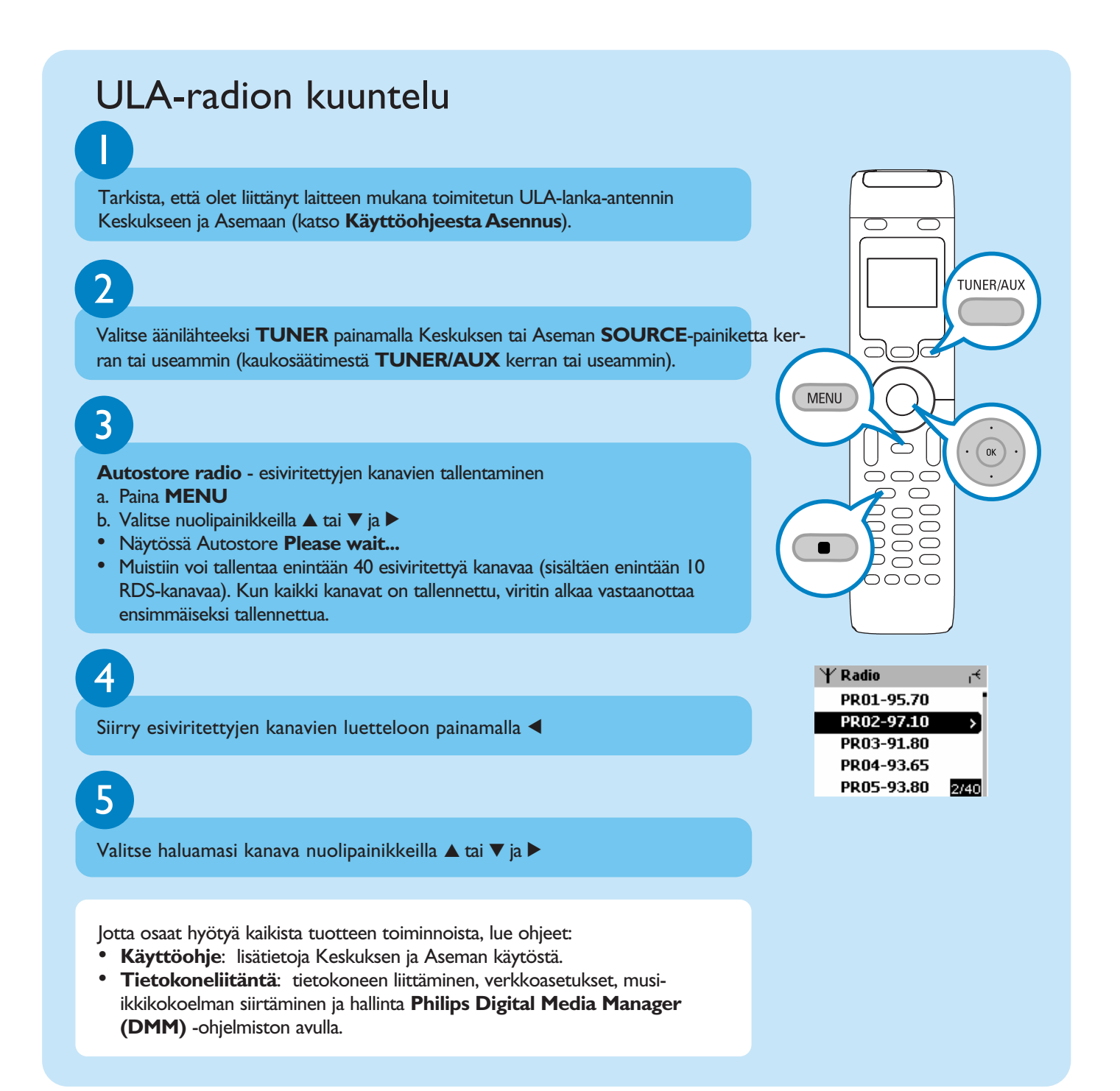

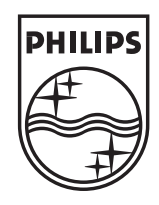

### Tarvitsetko apua?

www.philips.com/support 2005 © Koninklijie Philips Electronics N.V. All rights reserved. www.philips.com

connectedplanet Be responsible **Respect copyrights** 

3141 075 20761<sup>9</sup>